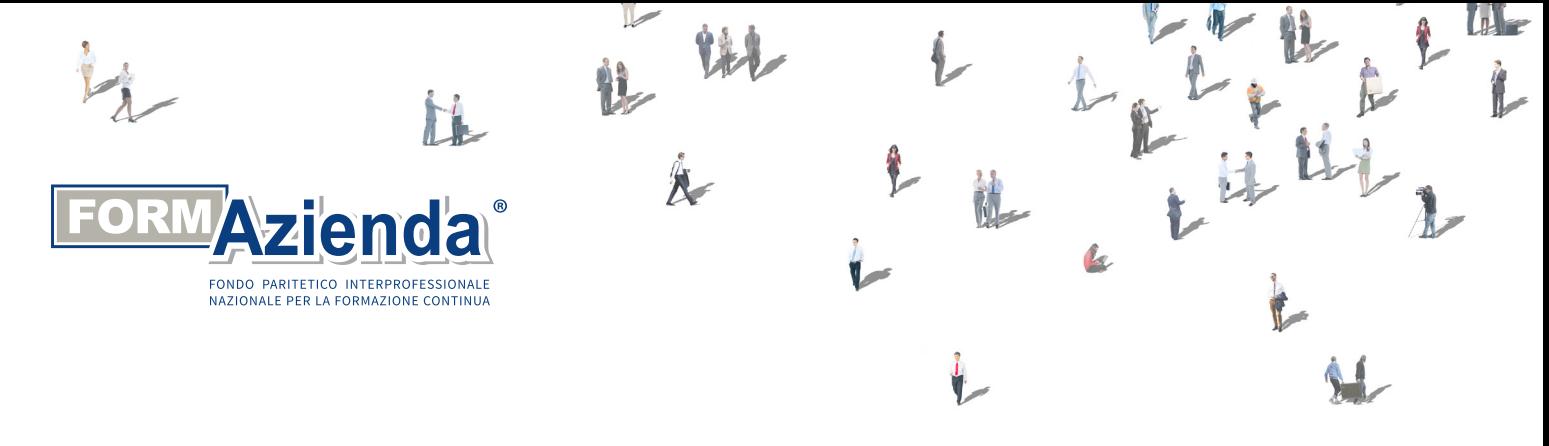

# REVOCA E ADESIONE AZIENDE

## REVOCA E ADESIONE IMPRESE AGRICOLE

L'AZIENDA AGRICOLA

INTERPROFESSIONALE

NEL DMAG TELEMATICO ALL'INTERNO DELL'ELEMENTO GESTIONI SPECIALI OPZIONE FONDI INTERPROFESSIONALI

ADERISCE GIÀ A UN ALTRO FONDO

L'AZIENDA ADERISCE GIÀ A UN ALTRO FONDO INTERPROFESSIONALE

NELL'UNIEMENS AGGREGATO ALL'INTERNO DELL'ELEMENTO FONDOINTERPROF

 $\mathbb{R}$ 

INSERIRE

IL CODICE REVO (che si riferisce a operai, impiegati e quadri)

E REDI (solo nel caso in cui l'azienda occupi dirigenti)

SELEZIONARE CONTESTUALMENTE **IL CODICE FORM** 

INDICARE IL NUMERO DEI DIPENDENTI E IL NUMERO DEI DIRIGENTI

SELEZIONARE IL CODICE FORM

 $\checkmark$ 

SUL TASTO NUOVA ADESIONE NELLA SEZIONE

ALLA VOCE SELEZIONARE

INSERIMENTO ADESIONE

IL FONDO INTERPROFESSIONALE